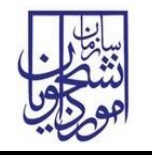

تذکر: در پورتال، درصورتیکه با این کد ملی و در سال جاری فرآیند در جریان یا خاتمه یافته ای با مقطع و نام دانشگاه تکراری، وجود داشته باشد، امکان ثبت مجدد فرآیند برای شما وجود نخواهد داشت.

از طریق پورتال سازمان امور دانشجویان و از سربرگ کارنامه سالمت جسم، جهت ثبت درخواست بر روی کارنامه سالمت جسم کلیک نمایید.)تصویر 1(

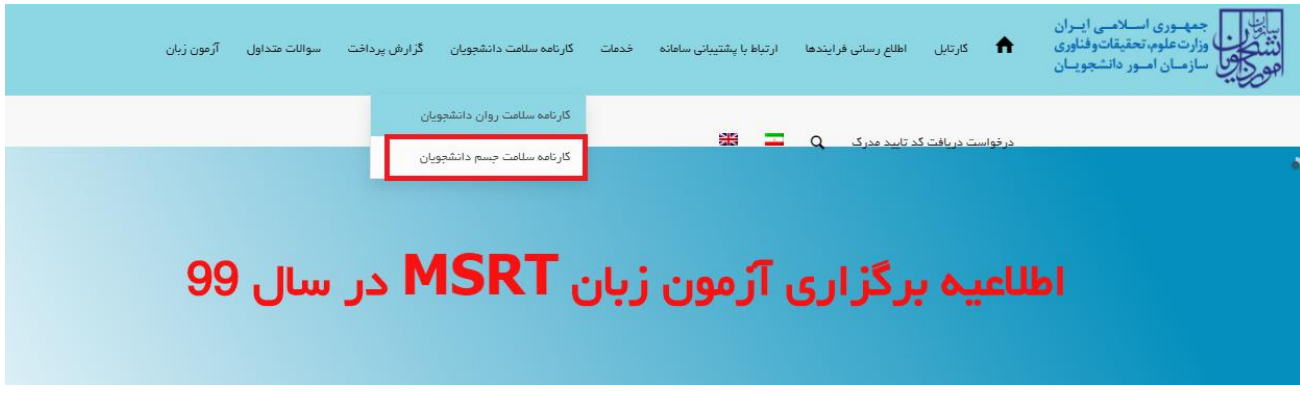

# تصویر 1-نمایش پورتال

سیستم فرم را به شما نمایش داده و در صورتی که گزینه با قوانین گفته شده موافق هستم را انتخاب نمایید، بخش مشخصات عمومی دانشجو به شما نمایش داده می شود.)تصویر 2(

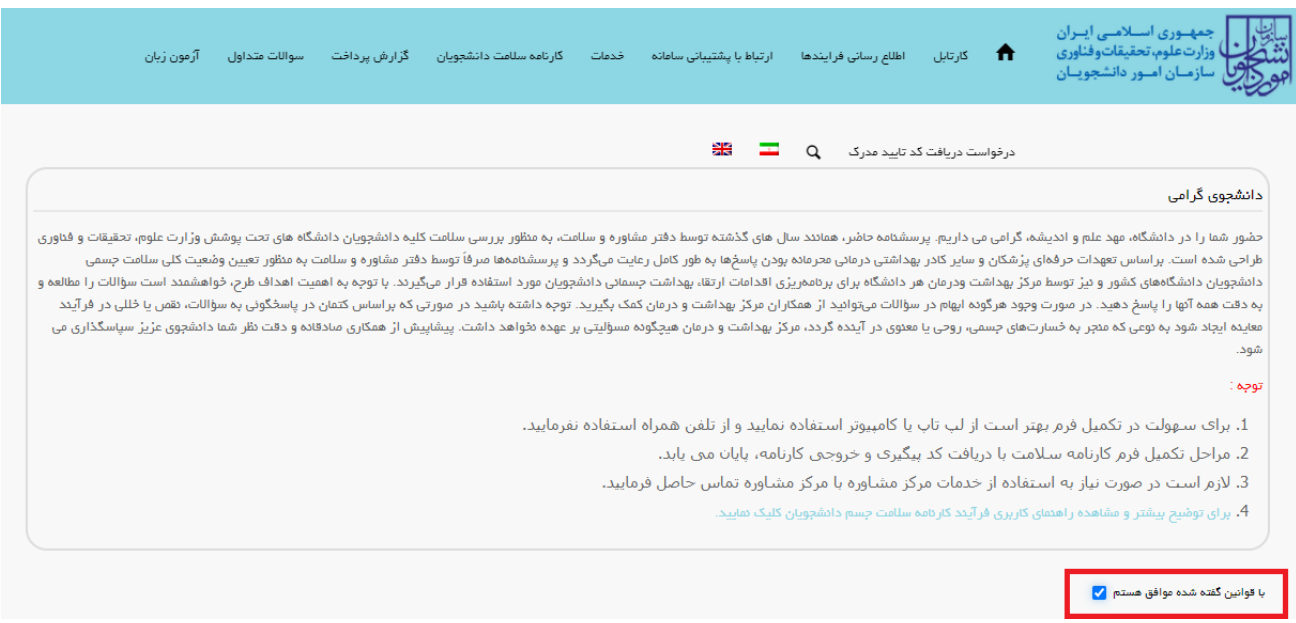

# تصویر -2موافقت با قوانین گفته شده

اطالعات را وارد کرده و توجه داشته باشید که موارد ستاره دار اجباری می باشند. پس از تکمیل اطالعات بخش مشخصات عمومی دانشجو با انتخاب گزینه های "تکمیل بخش عادات سالمت فردی"، " تکمیل بخش عادات غذایی "، " تکمیل بخش سوابق پزشکی"،

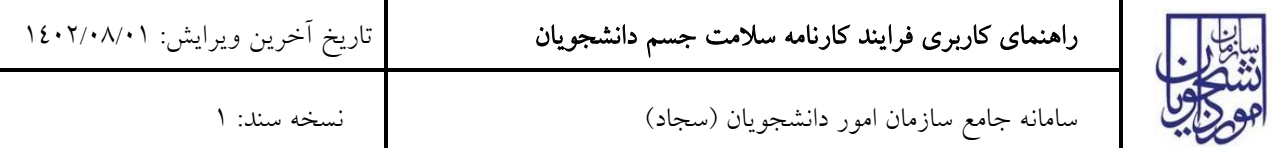

" تکمیل بخش سابقه پزشکی خانواده" و " تکمیل بخش ارزیابی عملکرد" و "تکمیل بخش ویروس کووید 19" به سواالت بخش مربوطه که به شما نمایش داده می شود، پاسخ دهید. الزم به ذکر است مراحل تکمیل اطالعات تا زمان دریافت کد پیگیری و معرفی نامه به آموزش و نتیجه تست ادامه دارد.)تصویر 3(

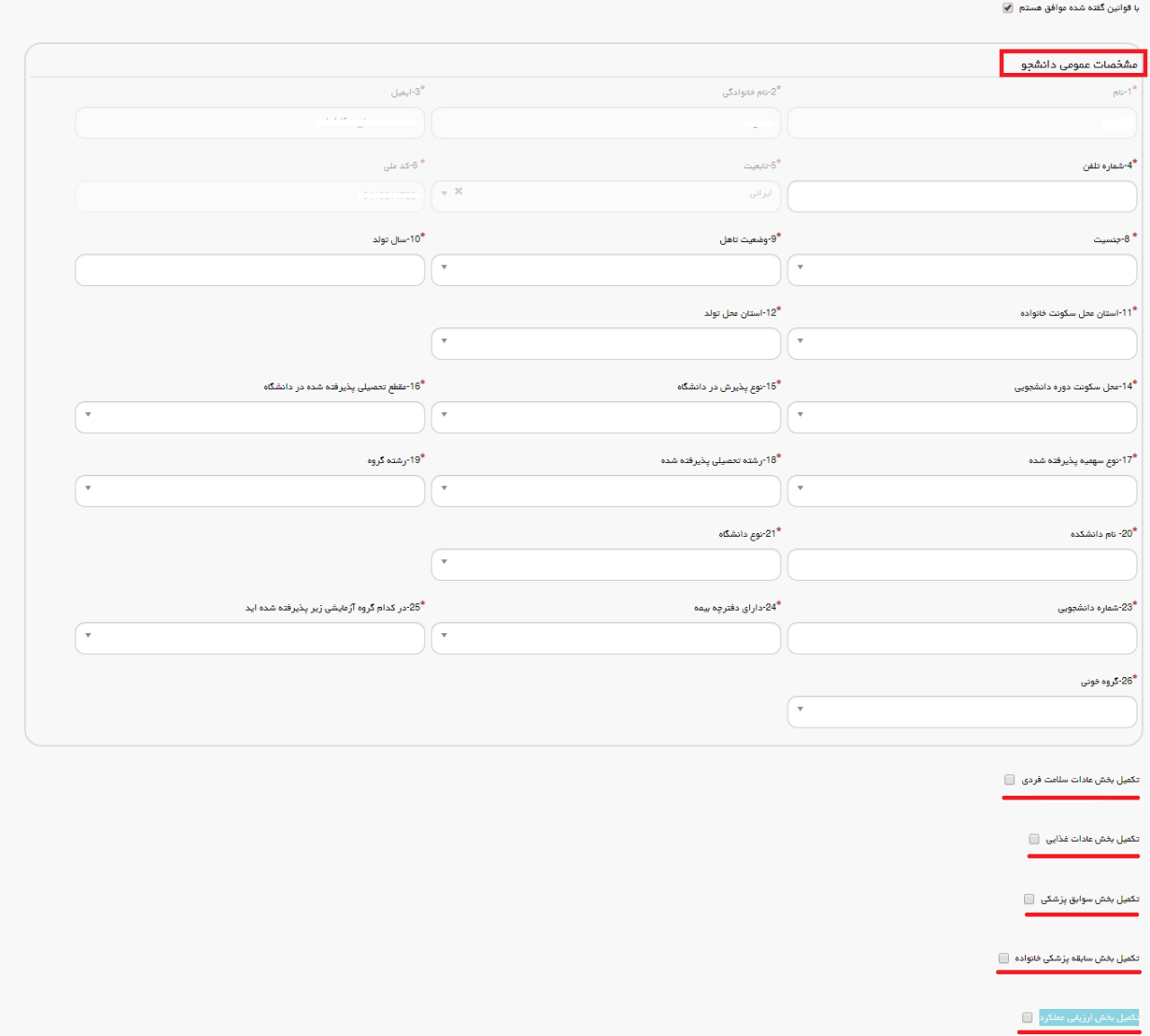

تصویر <sup>۳</sup>–تکمیل اطلاعات عمومی توسط متقاضی

پس از تکمیل اطالعات بخش مشخصات عمومی دانشجو و کلیک بر روی گزینه تکمیل بخش عادات سالمت فردی سواالت مربوطه به شما نمایش داده می شود لطفا جهت تکمیل آن اقدام نمایید. الزم به ذکر است مراحل تکمیل اطالعات تا زمان دریافت کد پیگیری و معرفی نامه به آموزش و نتیجه تست ادامه دارد )تصویر 4(.

l

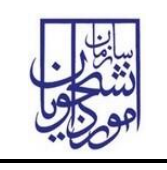

سامانه جامع سازمان امور دانشجویان )سجاد( نسخه سند: 1

### تکمیل بخش عادات سلامت فردی ∫∕<mark>ی</mark> مادات سلامت فردی <mark>ا</mark> \*29-در طول یک هفته، چند روز حداقل به عدت سی دقیقه فعالیت بدنی دارید؟(ورزشی عتوسط عانند پیاده روی سریع، شنا کردن یا دوچرخه سواری و …) اصلاندارم  $\circ$ یک یا دو روز  $\circ$ سہ یا چھار روز  $\circ$  پنج تا مفت روز  $\circ$ در شبانه روز چند بار مسواک می زنید؟» ا سلامسواک نمی زنم داده کاهی مسواک می زنم داد که بار در روز داد که بیش از یک بار  $\circ$ \*31-میزان استفاده شما از نخ دندان چقدر است؟ اصلا استفاده نمی کنم  $\circlearrowright$  هر چند روز یکبار  $\circlearrowright$  هر روز  $\circlearrowright$ \*32-معمولا الگوی خواب و بیداری شما چگونه است؟<br>\* نداشتن برنامه منقم  $\bigcirc$  داشتن برنامه منقم  $\bigcirc$ مور متوسط در شبانه روز چند ساعت میخوابید؟» .<br>① کمتر از 6 ساعت 6 تا 8 ساعت 6 تا 10 ساعت بیش از 10 ساعت .<br>34\*کدام یک از گزینه های زیر در مورد سیگار کشیدن در رابطه با شما صدق می کند؟ ۔<br>35<sup>\*</sup>کدام یک از گزینه های زیر در مورد مصرف قلیان برای شما صدق می کند؟ قبلاً استفاده می کردم  $\circ$  اصلاً استفاده نمی کنم  $\circ$  بطور موردی استفاده می کنم  $\circ$  هفتگی استفاده می کنم  $\circ$ .<br>36. در طول شبانه روز معمولا کدام یک از ابزار های زیر را بطور مداوم و به چه مدت استفاده می کنید؟ □ تبلت/ لپ تاپ/ کامپیوتر<br>□ مو بایل<br>□ XBOXو سایر

تصویر £– تکمیل اطلاعات عادات سلامت فردی توسط متقاضی

پس از تکمیل اطالعات و پاسخ به سوال امنیتی بر روی دکمه ثبت و ارسال و دریافت کد پیگیری کلیک کنید. الزم به ذکر است مراحل تکمیل اطالعات تا زمان دریافت کد پیگیری و معرفی نامه به آموزش و نتیجه تست ادامه دارد.)تصویر 5(

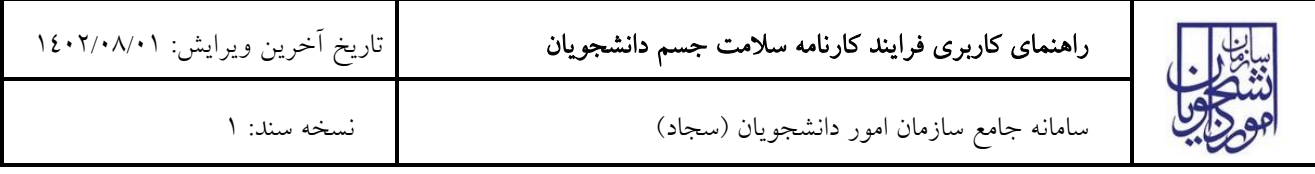

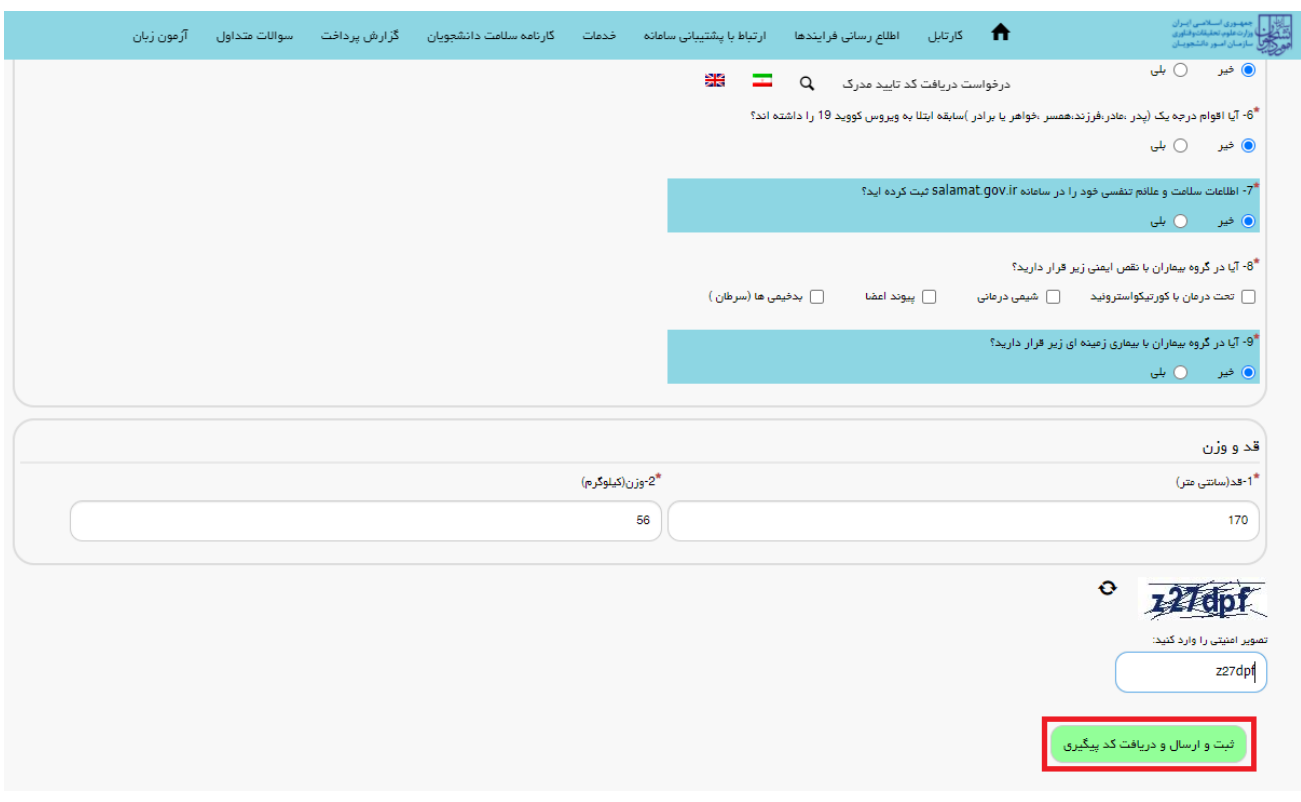

# تصویر 0– تکمیل اطلاعات سابقه پزشکی توسط متقاضی

پس از کلیک بر روی دکمه ثبت و ارسال و دریافت کد پیگیری، در صورت خالی بودن فیلد های اجباری و یا وجود مغایرت با پیغامی در باالی صفحه مواجه می شوید که در این حالت سیستم از ثبت درخواست جلوگیری می کند.)تصویر 6(

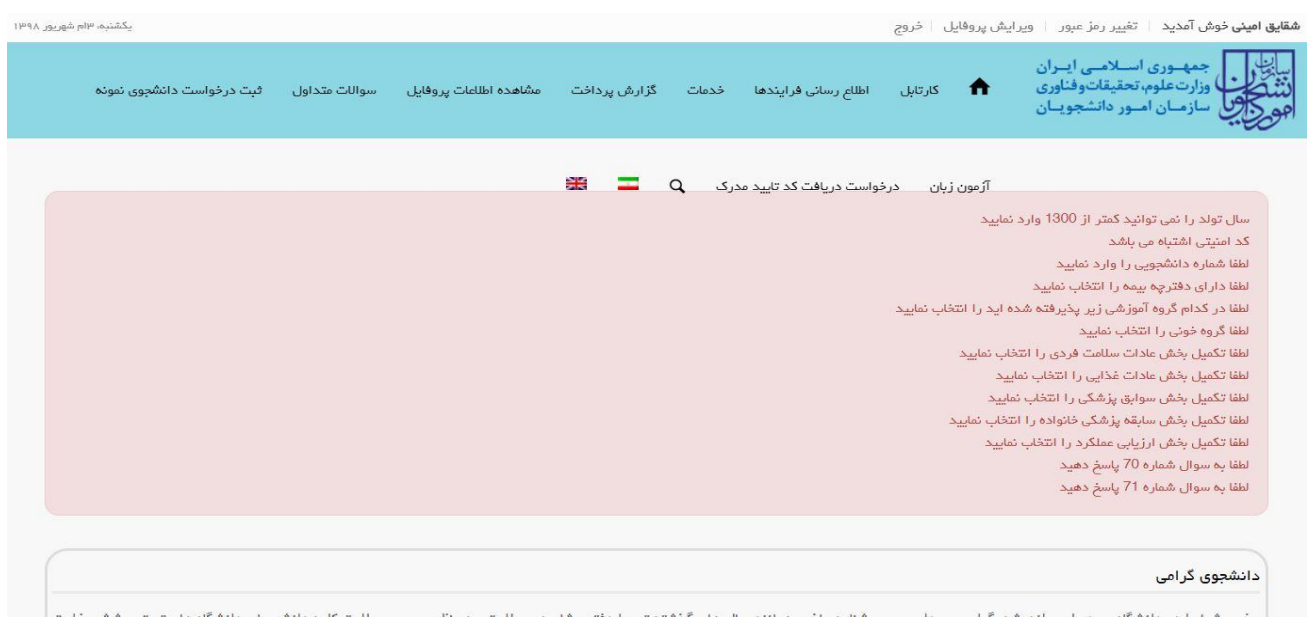

#### تصویر  $\mathsf F$ -نمایش اخطار در صورت وارد نکردن فیلد های اجباری

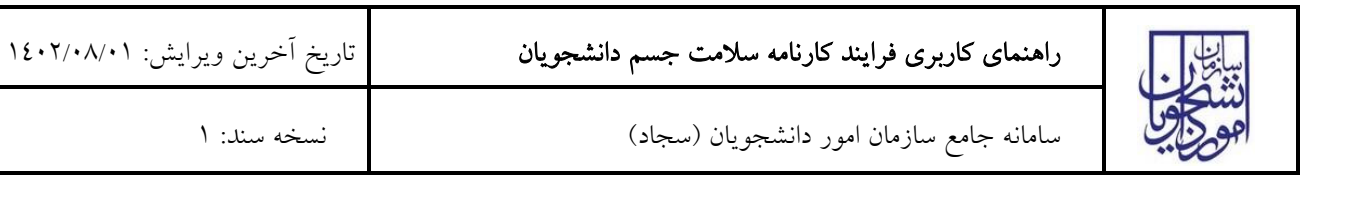

در صورت موفقیت آمیز بودن ثبت، سیستم کد پیگیری و پیغام ثبت موفقیت آمیز را در اختیار شما قرار می دهد.)تصویر 7(

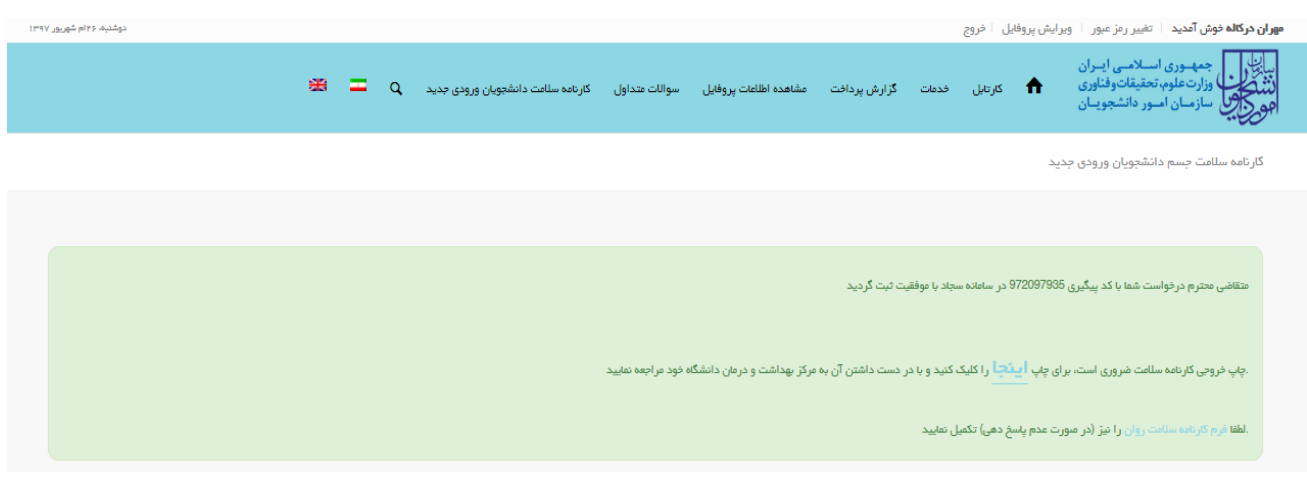

تصویر -7کد پیگیری و پیغام موفقیت آمیز ثبت

با دریافت پیغام، می توانید روی لینک "اینجا" کلیک کنید و به مشاهده و چاپ خروجی کارنامه سالمت خود بپردازید )تصویر 8(.

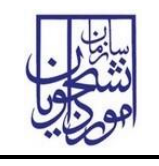

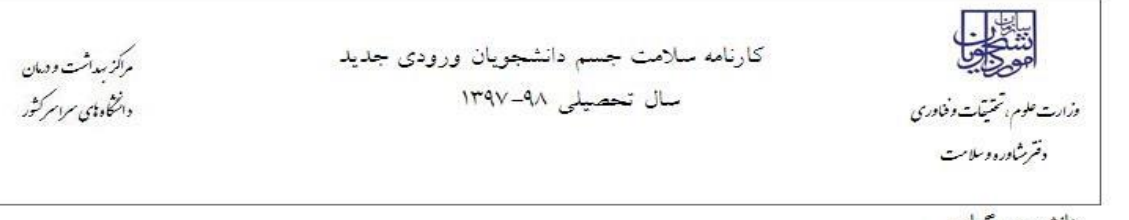

دانشجوي گرامي

با تبریک و عرض خیر مقدم به مناسبت ورود شما به خانواده بزرگ آموزش عالی ایران ، خواهشمند است فرم حاضر را به مرکز بهداشت و درمان دانشگاه تحویل دهید. بدیهی است پس از تحویل فرم و ممهور شدن آن توسط مرکز بهداشت و ارائه به اداره کل أموزش دانشگاه ، فرأیند ثبت نام شما تکمیل خواهد شد.

اداره کل آموزش دانشگاه جامع علمی کاربردی مرکز آموزش ابهر باسلام احتراما به استحضار می رساند ، خانم مهران دركاله دانشجوی رشته آبیاری - مهندسی آبیاری جهت تكمیل فرأیند كارنامه سلامت به مرکز بهداشت دانشگاه مراجعه کرده است و جهت ادامه فرأیند ثبت نام به آن اداره کل معرفی می گردد.

مهر و امضاء مرکز بهداشت و درمان

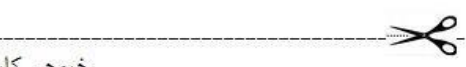

خروجي كارنامه سلامت جسم دانشجويان ورودي جديد سال تحصيلى ٩٨-١٣٩٧

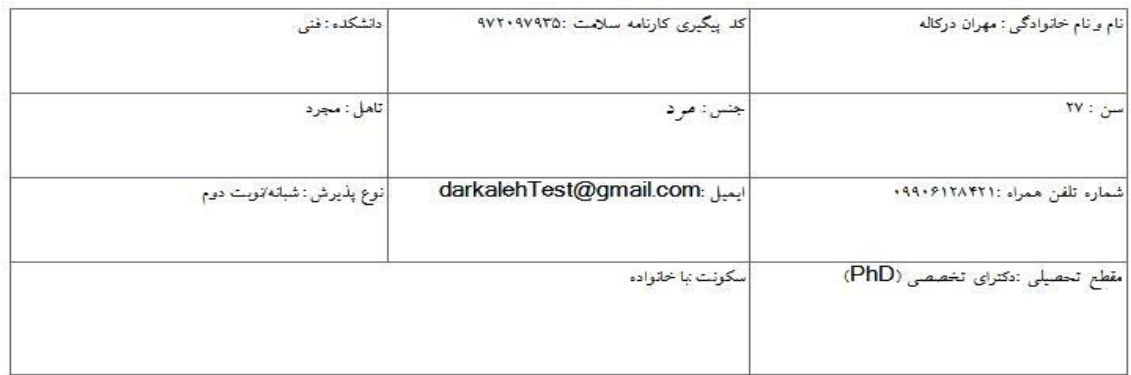

کارشناس محترم مرکز بهداشت، دانشجوی حاضر با توجه به پاسخ داده شده به سوالات شماره ۴۵ , ۴۶ , ۵۱ , ۵۸ , ۴۵ , ۶۲ , ۴۹ لازم است توسط پزشک ویزیت شود

تصویر ۸–خروجی کارنامه سلامت جسم

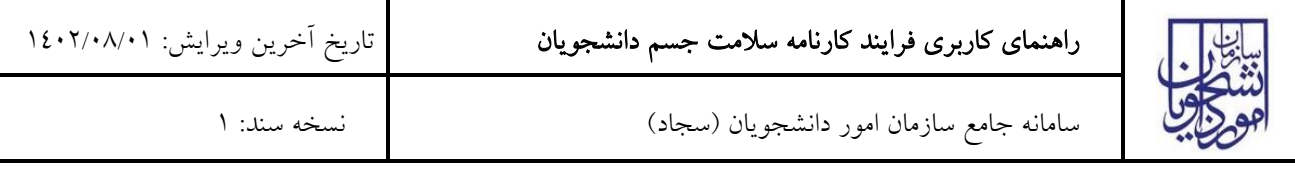

پس از مشاهده و چاپ خروجی کارنامه سالمت جسم ، بایستی جهت مهر نمودن نتیجه تست و معرفی نامه به آموزش، در خارج از سیستم، به مرکز بهداشت دانشگاه مراجعه نمایید. به این ترتیب فرایند خاتمه می یابد. )الزم به ذکر است در صورتی که هنوز فرم کارنامه سالمت روان را تکمیل نکرده اید، نسبت به تکمیل آن از طریق منوی خدمات اقدام فرمایید.(

در صورت دریافت پیغام جهت مراجعه به پورتال، برای مشاهده وضعیت خود اقدام نمایید. از طریق پورتال سازمان امور دانشجویان سربرگ کارتابل را انتخاب نمایید.)تصویر 9(

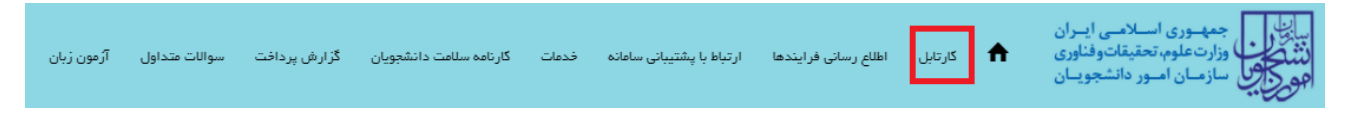

تصویر ۹–کارتابل شخصی

شما قادر خواهید بود با وارد کردن شماره پیگیری در فیلد جستجوی موجود در کارتابل به جستجوی فرآیند بپردازید. در ستون توضیحات، دالیل نیاز به بازبینی کارشناس مربوطه برای شما درج شده است و شما می توانید با کلیک روی لینک شماره پیگیری، فرم فرایند را مشاهده و به اصالح اطالعات و ثبت مجدد فرایند بپردازید )تصویر 10(

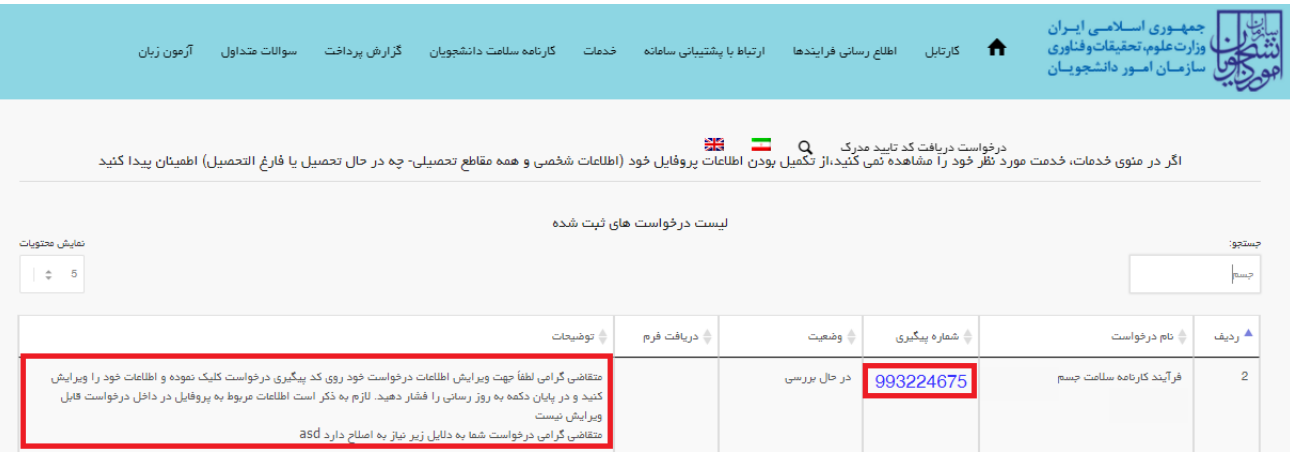

تصویر -10اعالم نیاز به بازبینی کارشناس